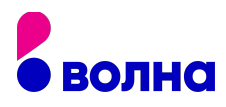

## **HACTPOЙKA SBERBOX**

## Для настройки SberBox выполните следующие шаги:

- 1. Подключите СберБокс к розетке и телевизору.
- 2. Нажмите на пульте телевизора кнопку Source или войдите в настройки, найдите пункт «Источники ввода» или похожий.
- 3. Приставка начнёт загружаться. Вставьте батарейки в пульт, который идёт в комплекте, и поднесите его к телевизору на расстояние не больше 50 см. Одновременно зажмите две кнопки на пульте и держите их.
- 4. На экране появится выбор подключения к Wi-Fi. Выберите сеть и введите пароль от неё. Обычно и то, и другое написано на роутере.
- 5. Приставка сама выполнит все нужные настройки и перезагрузится.
- 6. Скачайте и установите на телефон приложение «Салют» и создайте аккаунт. Это нужно, чтобы удобнее было управлять приставкой.
- 7. В приложении выберите СберБокс, нажмите «Подключить» и введите цифры, которые отображаются на телевизоре.
- 8. Дождитесь завершения подключения.
- 9. После этого можно пользоваться приставкой.